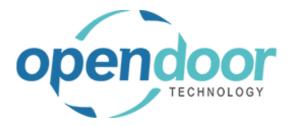

# ODT Service 365

Release Notes V6.1.0.0

Open Door Technology

200, 7710 5 Street SE Calgary, Alberta T2H 2L9 877.777.7764

www.opendoorerp.com

## What's New

- When creating a Service Ticket from a Service Unit Card, the ticket will now default to the customer information specified on the Service Unit Card.
- When using "Select Service Units" in the Planned Maintenance Worksheet, you can now select multiple units at the same time.
  Previously, units being added to the Select Service Units field had to be selected one at a time.
  Now it is possible to select multiple units at the same time.
- Added options to control how Service Items and Non Inventory Items are reported in service documents.

Service Items and Non Inventory Items can now be set to be included as either Parts, Labour, or Other on service documents. Settings for this can be found in Service Management Setup.

• Customer Prices and Discounts can now be used with items on service templates. If a customer has a special price or discount for an item that is included in a Service Template, then the price for that template will be changed to reflect the special price/discount when it is included in a Service Ticket.

### **Issues Resolved**

#### **Known Issues**

• When printing the Checklist from a Service Ticket, if the Service Ticket has multiple Service Checklists then the contents of each checklist will be merged into one document instead of printing separately.

## **UPCOMING Releases – Planned Modifications and New Features**

- New posted shipment report
- Automatically create new service unit from sales shipment